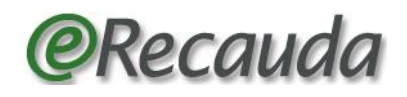

# **PREGUNTAS FRECUENTES**

### **1.- ¿Cuál es la diferencia de ingresar al Sistema con o sin Clave Fiscal?**

Ingresar con clave fiscal significa que, al momento de generar el comprobante para el pago, se podrá optar por un Volante para su pago electrónico (VEP) a través de Redes Banelco, Link o Interbanking; o bien por una Boleta de pago, ésta última para realizar un pago presencial sólo en la ventanilla de las entidades adheridas (Bancos, Pago Fácil, Rapipago etc.).

Por otra parte, ingresar sin clave fiscal implica que solo podrá generar boletas de pago.

## **2.- ¿Qué diferencia existe entre la Entidad Receptora de los fondos y la Entidad Ordenante?**

La *Entidad Receptora de los fondos* es aquella destinataria final de los fondos. La *Entidad Ordenante* es aquella que realiza la gestión por cuenta de la *Entidad Receptora de los fondos.*

Esta distinción cobra relevancia para los pagos cuyo destinatario final es la Tesorería General de la Nación, que percibe recursos no sólo por gestión propia sino producto de gestiones de los distintos organismos de la Administración Nacional.

Como ejemplo de lo antedicho, se puede citar: una multa impuesta por un Organismo de Contralor (*Entidad Ordenante*) a un infractor, que debe depositar en el Tesoro Nacional (*Entidad Receptora de los fondos*) de acuerdo al Artículo 29 del Decreto 11672.

En el caso de tener que realizar depósitos a favor de un Organismo distinto a la Tesorería General de la Nación, la *Entidad Receptora de los fondos* siempre coincidirá con la *Entidad Ordenante*.

#### **3.- ¿Cómo obtengo el dato de la** *Entidad Ordenante* **si necesito indicarlo y no lo conozco?**

En el caso de no tener la información en el momento de confeccionar el VEP o Boleta de Pago, se sugiere comunicarse con el Organismo que le ha instruido hacer el pago. Esta información es fundamental para el éxito en la generación del comprobante de pago, atento que

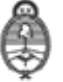

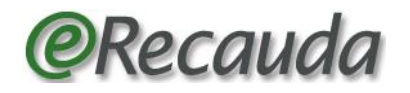

los Conceptos y Subconceptos serán desplegados en función de la misma.

### **4.- ¿Cómo hago para seleccionar el Concepto y Subconcepto correcto?**

Por lo general quien instruye el pago indica el concepto y subconcepto a elegir.

El llenado de los conceptos y subconceptos será exitoso si se eligen correctamente los campos de Entidad Receptora de los fondos y Entidad Ordenante que correspondan. Se sugiere desplegar cada uno de los conceptos con los subconceptos resultantes y leer atentamente los mismos, antes de seleccionar el concepto adecuado.

# **5.- ¿Dónde pago?**

Si se opta por la generación de un Volante Electrónico de Pago (VEP), una vez confeccionado deberá ingresar a su homebanking para ser pagado en forma electrónica. Para consultar las Entidades habilitadas para pago electrónico, acceda a la opción de Entidades Habilitadas para el Pago en la página de inicio del Erecauda.

Por otra parte, de optar por la generación de una Boleta de Pago, deberá, previa impresión de la misma, dirigirse en forma presencial a alguna de las Entidades adheridas al Sistema. Para ver la nómina de Entidades habilitadas para pago en forma presencial acceda a la opción de " Entidades Habilitadas para el Pago" situada en la página de inicio del Erecauda.

## **6.- ¿Cómo deben completarse los cheques que se depositan con la Boleta provista por el eRecauda?**

Los usuarios que paguen con cheque mediante la Boleta de pago del eRecauda, deberán consultar las particularidades y condiciones de su emisión (denominación del beneficiario, titularidad del cheque, endoso, etc.) a la Entidad Bancaria que corresponda realizar su depósito, según lo pactado dentro de los convenios de recaudación que cada entidad haya celebrado con AFIP.

No obstante, para el caso del Banco de la Nación Argentina, se ha consultado respecto de la leyenda de los endosos de los cheques a

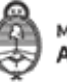

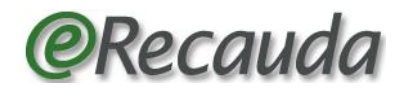

favor de la Tesorería General de la Nación, e informan que debe indicarse: "Para ser depositado en la Tesorería General de la Nación Impuesto 6273 – Formulario OSIRIS 6250".

En el caso de corresponder el depósito a favor de otro Organismo, la leyenda deberá ser: "Para ser depositado a favor de "ORGANISMO XXX **Impuesto YYY\*\***– Formulario OSIRIS 6250".

En ambas situaciones debe librarse a favor del Banco de la Nación Argentina.

Asimismo, conforme otras consultas realizadas a la AFIP, informa lo siguiente:

- El cheque a depositar no puede ser un cheque de terceros, sino que tiene que ser de titularidad del Contribuyente/Deudor, coincidente con el CUIT que aparece en dicho cheque.
- No se admiten más de un cheque por formulario, y el monto del cheque debe ser igual al monto total a pagar.
- Por el momento solo BNA está obligado a recibir cheques de otros bancos para que el usuario cancele este tipo de obligaciones.
- **7.- ¿Qué hago si el cajero de un Banco o Entidad habilitada, me dice que no se puede pagar la Boleta de Pago generada por el eRecauda o que el código de barras es erróneo?**

En estos casos, se le debe preguntar al cajero si tiene habilitado el cobro del FORMULARIO 6250, ingresando al SISTEMA DE COBRANZAS AFIP-OSIRIS. La AFIP ha homologado con las Entidades adheridas para que actualicen su Sistema, pero puede pasar que el cajero desconozca el Sistema eRecauda o no haya efectuado en su terminal las actualizaciones correspondientes para la captura de la boleta y por eso indica que el código de barras es erróneo.

Se sugiere indicarle ingresar a través del SISTEMA DE COBRANZAS AFIP-OSIRIS y efectuar la captura del código de barras con el lápiz óptico, NO manualmente.

Si persistiera el inconveniente para el pago, se deberá enviar un mail al correo electrónico [erecauda@mecon.gob.ar,](mailto:erecauda@mecon.gob.ar) indicando el nombre de

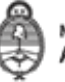

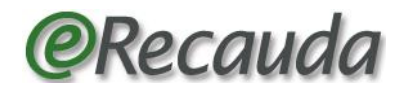

la Entidad, dirección de la sucursal donde fue atendido, Nº de boleta eRecauda y la explicación del cajero ante la imposibilidad del pago, de este modo se realizará el reclamo correspondiente.

# **8.- Pago Fácil y Rapipago no me aceptaron el pago de la boleta, ¿por qué?**

Tenga presente que ambas entidades recaudadoras han establecido un tope máximo de \$ 3.000,00 para cobros en efectivo. No debiera existir otro impedimento, más que lo expuesto precedentemente, en la pregunta 7.

# **9.- ¿Qué pasa si me equivoco en los datos, como por ejemplo la "Entidad Ordenante" o en el "Concepto de pago" en hacer una Boleta de Pago o un VEP?**

Tanto el campo Entidad Ordenante como Concepto de pago, son datos fundamentales para la correcta confección de las Boletas de Pago o VEP, por lo que en caso de equivocarse no dude en realizar otro formulario y dejar expirar el confeccionado erróneamente, pues una vez generada una boleta o VEP, no admiten modificaciones.

# **10.- ¿Qué puedo hacer si no encuentro el concepto de pago?**

Para depósitos a favor de la Tesorería General de la Nación (cuando la *Entidad Receptora de los Fondos* sea la TGN-999), se sugiere repasar la Entidad Ordenante de los fondos, y todos los conceptos con sus subconceptos, antes de seleccionar uno de ellos.

Es oportuno destacar que, los conceptos y subconceptos de pago dependerán de la *Entidad Ordenante* seleccionada. Dicha Entidad será la que le instruyó el pago a favor del Tesoro, por lo que en el caso de no encontrar un concepto adecuado, se sugiere que le realice la consulta a la Entidad Ordenante que le instruyó pagar para asegurar una correcta información sobre los fondos.

Si usted trabaja en un Organismo y realiza gestiones a favor del Tesoro, recuerde que es fundamental que instruya al deudor que datos debe completar como Entidad Origen de los Fondos y Entidad Ordenante, como también el concepto y subconcepto que debe seleccionar.

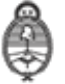

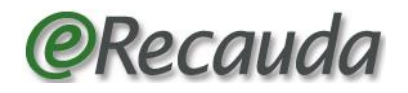

Para depósitos a favor de otros Organismos distintos a la Tesorería General de la Nación, por las particularidades que puedan corresponder, comuníquese con dicho Organismo, o con quien instruyó el pago a favor del mismo, de corresponder.

### **11. ¿Debo entregar el ticket de pago a la Entidad recaudadora de los fondos?**

No sería necesario entregar el ticket de pago, excepto que el Organismo lo requiera, según su gestión. La información del depósito que se realice está disponible en el e-sidif (Sistema Integrado de Información Financiera entorno Internet) de la Secretaría de Hacienda, que se alimenta de la información brindada por el usuario en el eRecauda, de manera on-line, generando los comprobantes correspondientes que respaldan la operación.

**12. ¿Cuál es el importe que aceptará debitar el Banco en ocasión de que el concepto para pagos de préstamos me solicite completar una grilla con el detalle de la operación en Moneda de Origen Extranjera (por ejemplo para pago de Capital e intereses) y el total a pagar resultante no coincida por centavos con el importe consignado en los Datos generales?**

Puede ocurrir una diferencia en centavos entre el monto consignado a pagar en la solapa de Datos generales, con el monto resultante de la grilla de préstamos. Los datos de la grilla son informativos, a los fines de la correcta contabilización de los conceptos, por lo que el monto que se reconocerá para el débito de la operación es el consignado en la solapa de Datos generales.

### **13.- ¿Que debe seleccionarse como Entidad Ordenante, cuando el que "ordena" el pago no es un Servicio Administrativo?**

Se considera *Entidad Ordenante* al Servicio Administrativo que realiza la Gestión y/o pago. Siempre la *Entidad Ordenante* es un Servicio Administrativo.

Las *Entidades Receptoras de los Fondos* Tesorería General de la Nación (SAF 999) y Agencia de Administración de Bienes del Estado (SAF 205), pueden tener como *Entidad Ordenante* a otros Servicios Administrativos.

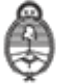

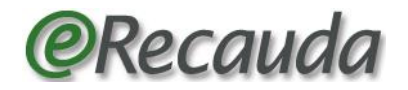

Para el resto de las *Entidades Receptoras de los Fondos* el campo *Entidad Ordenante* se completará automáticamente y replicará lo indicado como *Entidad Receptora de los Fondos,* pues coinciden.

# **14.- El banco al cual concurrí no me tomó el pago de la boleta porque aduce no recibir más pagos en efectivo para AFIP, ¿dónde debo concurrir?**

Las Boletas de Pago presenciales están vigentes y las entidades habilitadas deben aceptar pagos con Boleta de Pago, en cheque o efectivo.

Se debe indicar al cajero que lo que va a pagar NO es un impuesto Nacional recaudado por la AFIP, a pesar de que la boleta tenga impresa la palabra "OSIRIS" y lo que esté pagando tenga un código de impuesto. Lo que se está abonando es un Ingreso NO tributario.

#### **15.- ¿Qué consultas se pueden realizar en el mail del eRecauda?**

Podrán contactarse con el correo electrónico institucional [erecauda@mecon.gob.ar](mailto:erecauda@mecon.gob.ar) para denunciar inconvenientes con el pago o por problemas técnicos en la generación de la boleta de pago.

Respecto a temas administrativos sobre cómo completar la boleta, debe dirigirse a la Entidad Ordenante que le instruyó el pago.

Para controlar el pago del VEP, la consulta puede realizarse como siempre en la página de AFIP, en el servicio de Presentación de DDJJ y pagos, consulta de VEPs.

#### **16.- Generé un VEP pero no lo veo en mi homebanking, ¿cómo lo busco?**

La búsqueda de un VEP en su homebanking dependerá de la red utilizada.

Según la red a la que pertenece su banco, tenga presente las siguientes consignas para su búsqueda:

Pagomiscuentas (Red Banelco):

Ingresará por "Pagos – Servicios AFIP – Pagar un VEP ya generado", luego considere que donde dice:

- CUIT del Contribuyente del VEP a pagar: corresponde a la CUIT DEL CONTRIBUYENTE/DEUDOR en el eRECAUDA y

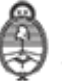

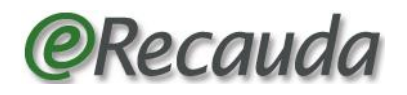

- CUIT del generador del VEP a pagar, se corresponde a la CUIT del Obligado/Usuario en el eRECAUDA.

• Red Link:

Ingresará por "Pagos – AFIP – VEP" donde luego se desplegará la posibilidad de seleccionar:

- los VEP generados por Uds
- los VEP generados por otra persona cuyo CUIT/CUIL es (e indicará el número correspondiente).
- Interbanking:

Debe ingresar por "Transferencia – AFIP – Pagos Pendientes", y allí se despliegan los VEP pendientes de pago.

Si aún no logra visualizar el VEP generado, verifique en "Reportes – Transferencias –Emitidas".

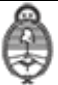